## 통합정보시스템 지도교수배정 승인(확인) 매뉴얼

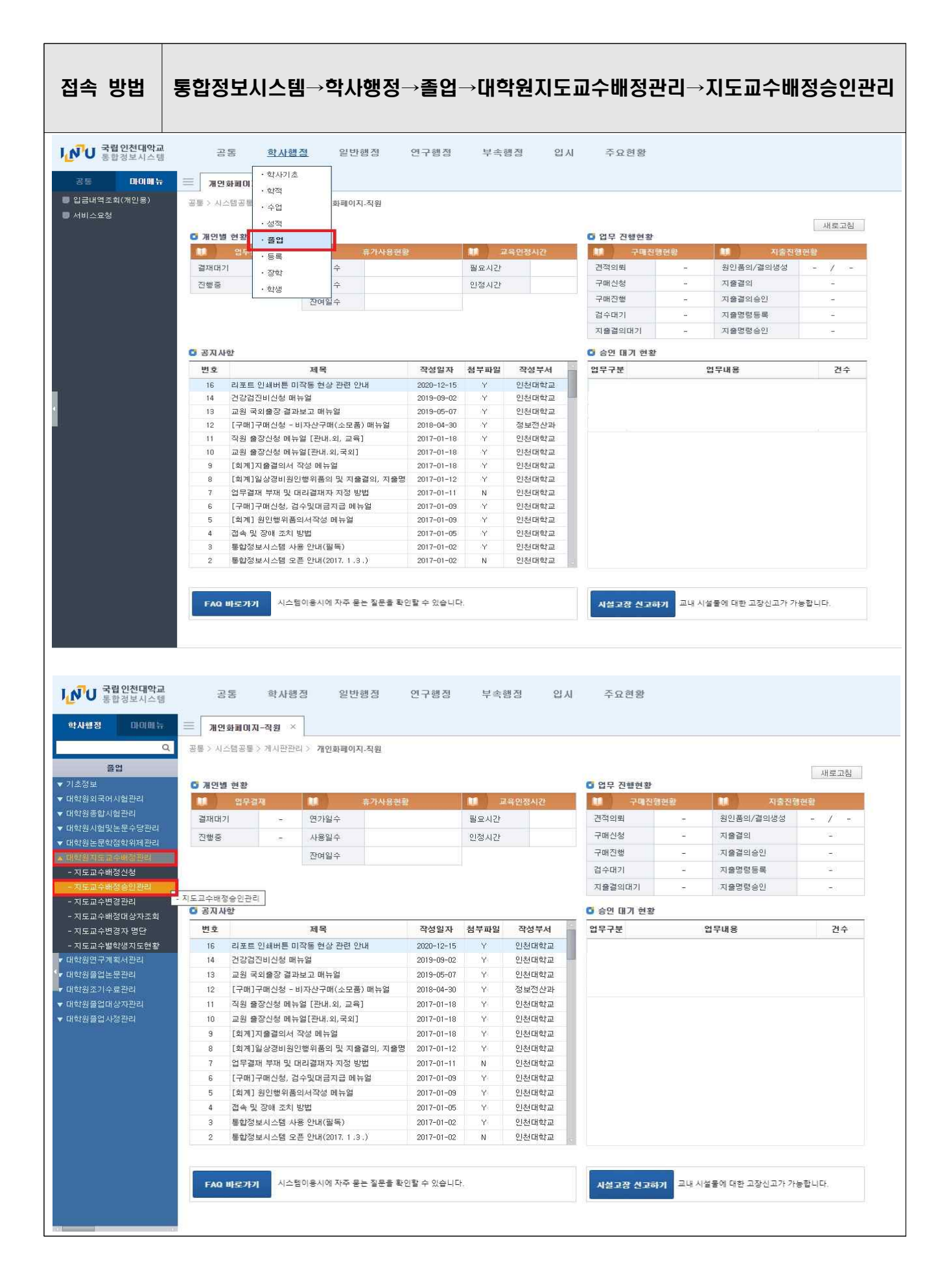

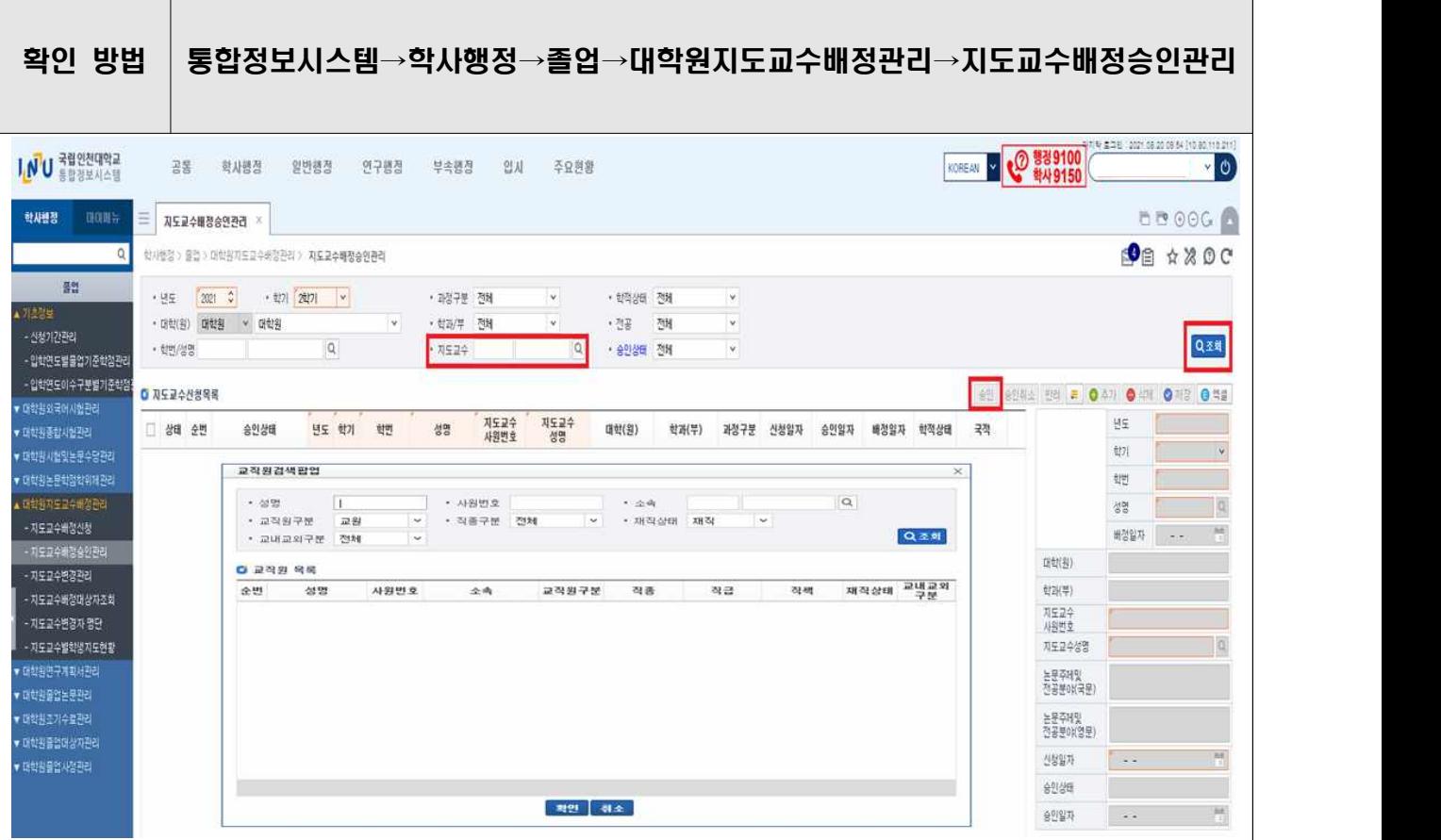

## **□ 지도교수**

- 지도교수배정승인관리 메뉴 상단 중앙의 지도교수 우측 '돋보기' 클릭하여 성명 혹은 사원번호 입력 및 교직원 목록에서 선택 완료 후 '확인'
- 우측 '조회'버튼 클릭 하시면 **지도교수 배정신청한 대학원생 명단 확인**이 가능하며, 대학원생 확인 및 체크박스 선택 후 **'승인'버튼**을 누르시면 완료되며, 해당 학생은 학과장님 확인 단계로 넘어갑니다.

## **□ 학과장**

- 지도교수배정승인관리 메뉴 우측 '조회'버튼 클릭 하시면 대학원생 명단 확인이 가능하 며, 대학원생 확인 및 체크박스 선택 후 '승인'버튼을 누르시면 완료됩니다.